# rpcinfo実験 nslookup,dig実験

### 2001.9.17 鬼塚 優

## rpcinfo(1)

・RPC(Remote Procedure Control)とは 異なるコンピュータ上のプログラムをあた かも通常のサブルーチン呼び出しと同様な 手順で読み出すことができるようにする機 構

## rpcinfo(2)

- rpcinfoは、このRPCサービスに関する情報 を表示するコマンド
- RPCサーバに対してRPC呼び出しを行うこ とで、そこに登録されているRPCプログラム 情報を表示

## rpcinfo(3)

- ■オプションとして"-p"を指定すると、ホスト 名で指定されたコンピュータ上の portmapperを調べ、登録されている全て のRPCプログラムリストを表示
- rpcinfoコマンドを使用すると、利用可能な RPCプログラムと、RPCプログラムが使用 するポート番号が得られる

#### onizuka@poo[~/cpnetwork]%rpcinfo -p minako.db.is.kyushu-u.ac.jp

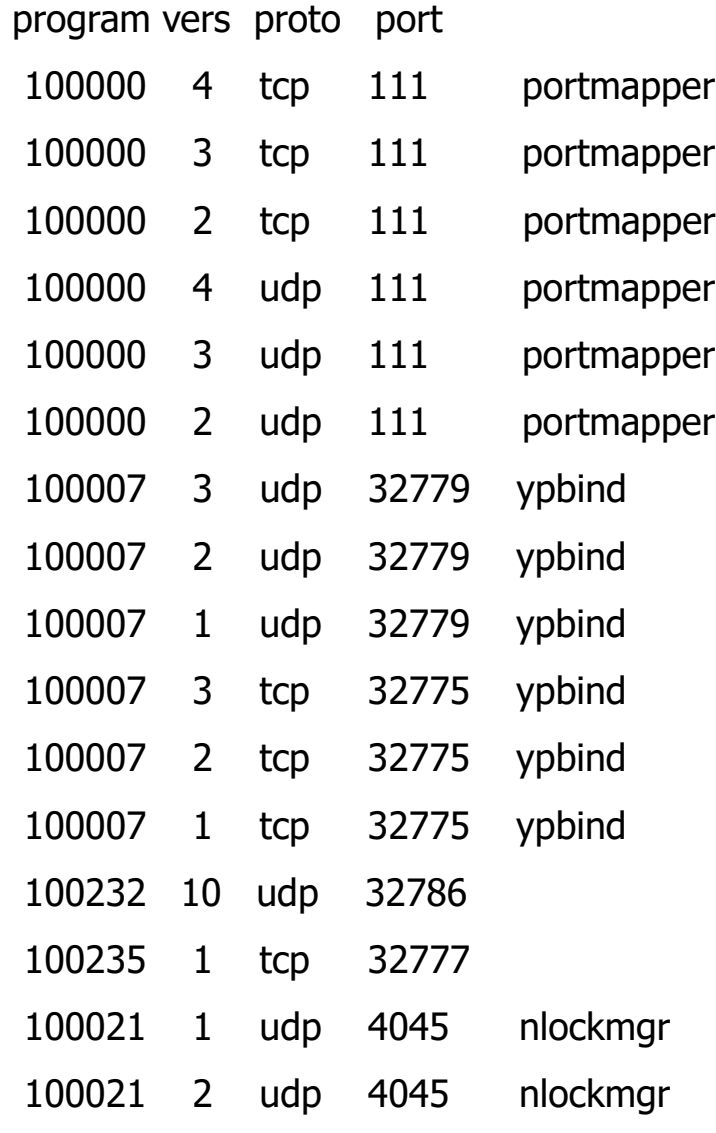

#### Rpcinfo の実行例

### nslookup,dig

- DNSサービスを提供するBINDプログラム のバージョン番号の取得
- ■BINDのデータベースには、ホスト名からIP アドレスに変換する情報、メールを転送す るためのメール転送サーバ情報や、BIND 自身のバージョン情報などが格納されてい る

```
onizuka@poo[~/cpnetwork]%nslookup -q=txt -class=chaos version.bind 
minako.db.is.kyushu-u.ac.jp
```
Server: minako.db.is.kyushu-u.ac.jp

Address: 133.5.18.160

Aliases: 160.18.5.133.in-addr.arpa

 $VERSION.BIND$  text =  $"8.2.3-REL"$ 

nslookupの実行例

onizuka@poo[~/cpnetwork]%dig @minako.db.is.kyushu-u.ac.jp version.bind chaos txt

; <<>> DiG 8.3 <<>> minako.db.is.kyushu-u.ac.jp version.bind chaos txt

;; res options: init recurs defnam dnsrch

;; got answer:

```
;; ->>HEADER<<- opcode: QUERY, status: NOERROR, id: 4
```
;; flags: qr aa rd ra; QUERY: 1, ANSWER: 1, AUTHORITY: 0, ADDITIONAL: 0

;; QUERY SECTION:

```
\gamma; version.bind, type = TXT, class = CHAOS
```
;; ANSWER SECTION:

VERSION.BIND. 0S CHAOS TXT "8.2.3-REL"

;; Total query time: 12 msec

;; FROM: poo.4f.db.is.kyushu-u.ac.jp to SERVER: default -- 192.168.33.1

;; WHEN: Wed Sep 12 16:11:42 2001

;; MSG SIZE sent: 30 rcvd: 64

#### digの実行例

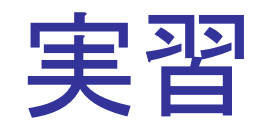

### ■ 適当なホスト名、IPアドレスについて rpcinfo,nslookup,digコマンドを使ってみる

- rpcinfo -p ホスト名
- nslookup -q=txt -class=chaos version.bind ホスト名
- dig ホスト名 version.bind chaos txt